1

# ProofLite: Batch Proof Checking and Literate Proving in PVS

César A. Muñoz

NASA Langley Research Center Cesar.A.Munoz@nasa.gov

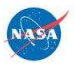

### The PVS Theorem Prover

 $\triangleright$  PVS is a powerful interactive theorem prover.

- ▶ Standard PVS provides a powerful batch mode too (but mainly for expert users).
- $\triangleright$  Why do *normal users* need a batch mode ?

# Scenario 1

After several weeks we have finished the development of interval arith: 10 files, 322 lemmas.

- $\triangleright$  We want to double check the status of all lemmas.
- $\triangleright$  A new version of PVS is available. We want to recheck all the proofs.

# Scenario 2

- $\triangleright$  We want to write proof scripts in the same file where we have the PVS specification.
- $\triangleright$  We are working on a third party application that generates PVS specifications and PVS proofs.

# The ProofLite Package

- $\triangleright$  Package for non-interactive proof checking and proof scripting in PVS:
	- $\triangleright$  Utility for running the theorem prover in batch mode: proveit.
	- $\triangleright$  A proof scripting notation where proof scripts reside in . pvs files.
- $\triangleright$  Suitable for batch generation of PVS specifications and inlined proof scripts.
- $\blacktriangleright$  Pre-installed in PVS 5.0

#### The proveit Utility

```
$ proveit --importchain --clean -a interval_arith/top.pvs
Processing interval_arith/top.pvs.
Writing output to file top.summary.
Grand Totals: 322 proofs, 322 attempted, 322 succeeded
```

```
$ more top.summary
 Proof summary for theory interval
    IMP_sigma_TCC1........................proved - complete
    sharp_Proper..................................proved - complete
    ...
    Theory totals: 156 formulas, 156 attempted, 156 succeeded
 ...
```
# ProofLite Scripts

 $\triangleright$  ProofLite scripts are written in PVS files using the special comment form:

11: LEMMA  $a*a$  >= 0

 $\frac{9}{1}$  - 11 : PROOF (grind) QED

 $\triangleright$  ProofLite scripts can extend to multiple lines:

```
12: LEMMA (nza/2)*(2/nza) = 1%|- 12 : PROOF
%|- (then (skosimp)
\sqrt[6]{|-} (grind))
\frac{9}{6} | - QED
```
#### Sharing ProofLite Scripts

Several lemmas can share the same ProofLite script:

- l3: LEMMA a\*a >= 0
- 14: LEMMA  $(nza/2)*(2/nza) = 1$

%|- l3 : PROOF  $%$ |- 14 : PROOF  $\sqrt[6]{|-}$  (grind)  $%$   $-$  QED

# ProofLite Scripts for Name-Matching Formulas

- $\triangleright$  Name-matching formulas can share the same ProofLite script.
- $\triangleright$  The symbol  $*$  stands for an arbitrary sequence of one or more characters, e.g.,

```
\frac{9}{1} - *TCC* : PROOF
\sqrt[6]{|-} (grind)
\frac{9}{6} | - QED
```
# Macro Scripts

- $\triangleright$  Name-matching lemmas can be used to create macro scripts.
- $\blacktriangleright$  The symbol  $\$0$  refers to the name of the lemma and the symbol  $\frac{1}{2}n$  refers to *n*-th matching string from left to right, e.g.,
	- l\_5\_6 : LEMMA EXISTS (a) : 5 < a AND a < 6
	- l 6 7 : LEMMA EXISTS (a) : 6 < a AND a < 7

%|- l \*\_\* : PROOF %|- (then (skip-msg "Proving Lemma: \$0") %|- (inst 1 "\$1 + (\$2 - \$1)/2") %|- (grind)) %|- QED

## Parametric Scripts

 $\blacktriangleright$  Parametric scripts have the form:

 $\sqrt[6]{|}-$  <script\_name>[e1;...;en]: PROOF %|- <steps>  $\%$ |- QED

 $\blacktriangleright$  The symbol #*n* is substituted by  $e_n$ , e.g.,

```
1_8 : LEMMA EXISTS (a,b) : a+b = 81_9 : LEMMA EXISTS (a,b) : a+b = 9%|- 1_8[2;6] : PROOF
%|- 1_9[4;5] : PROOF
%|- (then (skip-msg "Proving Lemma: $0")
\frac{9}{1} - (inst 1 "#1" "#2")
\sqrt[6]{|-} (grind))
\%|- QED
```
#### Installing ProofLite Scripts Interactively

- $\triangleright$  ProofLite scripts in the current theory.
	- $\triangleright$  Without overriding old proofs: M-x install-prooflite-scripts-theory (C-c it).
	- $\triangleright$  Overriding old proofs: M-x install-prooflite-scripts-theory! (C-c !t).
- $\blacktriangleright$  ProofLite scripts at the cursor position.
	- $\triangleright$  Without overriding old proofs: M-x install-prooflite-script (C-c ip).
	- $\triangleright$  Overriding old proofs:

M-x install-prooflite-script! (C-c !p).

#### Installing ProofLite Scripts In batch mode

proveit automatically installs ProofLite scripts on untried formulas (and on tried formulas if the option --force is used).

### Creating ProofLite Scripts from Proofs

ProofLite scripts can be created from proofs in two ways:

 $\triangleright$  Place the cursor on the formula for which you want to create a ProofLite script and issue the Emacs command: M-x insert-prooflite-script (C-c 2p). The ProofLite script is automatically inserted after the formula.

#### $\blacktriangleright$  Issue the command:

M-x display-prooflite-script (C-c dp) and enter the name of a formula. The ProofLite script of that formula is displayed in the buffer "ProofLite".

## Conclusion

- $\blacktriangleright$  The basic capabilities provided by ProofLite are already available in proof assistants such as Coq, HOL, etc.
- $\blacktriangleright$  The ProofLite scripting notation also supports several forms of proof sharing and proof reuse.
- $\triangleright$  Proof scripts provide a simple mechanism to write user defined strategies.
- ▶ Batch Proving and Proof Scripting in PVS, César Muñoz, NASA Contract Report, http://hdl.handle.net/2060/20070012333.